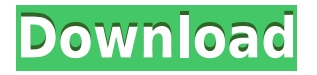

Print & SavePDF file from MS Word, OpenOffice.org, and other applications Print & SavePDF file directly to Canon IP 3000 Series printers (Epson, Ricoh, Fujitsu, Sharp, etc.) Print the entire Microsoft Office 2007, 2010, or 2013 (Word, Excel, PowerPoint, OneNote, Visio, Access, Publisher) document to a Canon IP 3000 Series printer Save the current Microsoft Office document as a PDF file Use the printer wizard to setup your new printer Set options to customize and

protect your PDF file, like file properties, compression, file encryption, metadata, file modification, page settings and more Print directly to PDF from a networked printer Add bookmarks to PDF files Preview PDF documents in Adobe Reader, preview PDF documents in Adobe Acrobat Reader Open a PDF file in any application that supports printing Create a PDF file from an application, then print it to a virtual printer that will print a new PDF file Print your documents as PDF files

PDF Printer for Windows 8 for most of the aspects mentioned, and it covers more than just the conversion process. The program also allows you to perform a print to PDF operation from any application. You can also print directly from Microsoft Office applications, as well as to a Canon IP 3000 Series printer. Despite lacking more advanced options, the program also allows you to print directly from a networked printer. PDF Printer for Windows 8 operates without any issues on all of the Windows XP,

Vista, and 7 operating systems. You can launch the program either as an executable file or by a Windows shortcut, and the installer will handle the rest of the requirements. However, note that the installation is fairly lengthy, requiring a total of 18.4MB of space, plus any necessary application updates. If you are interested in using PDF Printer for Windows 8 on a Windows 8 computer, you will also need to ensure that the printer driver that will be used is compatible with the operating system version you are

using. The manufacturer offers two types of drivers, a generic printer driver and a specific Windows 8 driver, and depending on the operating system you are using, you will need to make a choice between the two, since each of them contains different options. Adobe PDF Printer for Windows 8 Requirements: Free download PDF Printer for Windows 8 for Windows XP, Vista, and 7 operating systems. How to install & use PDF Printer for Windows 8?

\* Combines multiple images, such as for example, arrows, under the same macro (cut and paste function). \* Automatically (via script) scrolls or moves a specific frame within a photo. \*

Automatically copies and pastes a specific frame within a photo. \* A tool for Microsoft PowerPoint presentation creation with a high level of automation. \* A tool for creating a collection of images with special effects, such as distortions, objects, and so forth. \* A collection

of tools for photo retouching, such as adding text, colorizing, moving objects and so on. \* A collection of tools for creating an image with special effects. \* A tool for creating a duplicate of an image on your computer. \* A tool for drawing images on your computer. \* A tool for adding a transition effect to a photo. \* A tool for creating slide shows. \* A tool for creating a slide show. \* A tool for creating and editing PDF files from MS PowerPoint slides. \* A tool for organizing and downloading your

images and movies. \* A tool for creating PDF files from MS PowerPoint slides. \* A tool for creating and editing PDF files from MS PowerPoint slides. \* A tool for creating and editing PDF files from MS PowerPoint slides. \* A tool for creating PDF files from MS PowerPoint slides. \* A tool for creating PDF files from MS PowerPoint slides. \* A tool for creating PDF files from MS PowerPoint slides. \* A tool for creating PDF files from MS PowerPoint slides. \* A tool for

creating PDF files from MS PowerPoint slides. \* A tool for creating and editing PDF files from MS PowerPoint slides. \* A tool for creating and editing PDF files from MS PowerPoint slides. \* A tool for creating and editing PDF files from MS PowerPoint slides. \* A tool for creating and editing PDF files from MS PowerPoint slides. \* A tool for creating and editing PDF files from MS PowerPoint slides. \* A tool for creating and editing PDF files from MS PowerPoint slides. \* A tool for creating and editing PDF files from

MS PowerPoint slides. \* A tool for creating and editing PDF files from MS PowerPoint slides. \* A tool for creating and editing PDF files from MS PowerPoint slides. \* A tool for creating and editing PDF files from MS PowerPoint slides. \* A tool for creating and editing PDF files from MS PowerPoint slides. \* A tool for creating and editing PDF files from MS PowerPoint slides. \* 2edc1e01e8

PDF Printer for Windows 8 is a virtual printer that allows you to convert a document to PDF format from any application that features support for printing.Contrary to what its name implies, the program doesn't target Windows 8 computers exclusively, being compatible with Windows XP and higher for that matter. It's true that it behaves differently on Metro enabled systems, but we'll explain that later. Similar to many other document converters, the

application relies on a printer driver that allows it to receive the information from any application and to gather it into a PDF file with customizable output options. This type of approach is less common for a document converter, but is equally efficient, although beginners might encounter difficulties carrying out the task. Here's how it works: let's say you're writing a document in your editor of choice. In order to convert it to a PDF file, simply initiate the printing dialog, at which point you should be able to locate a

list of installed printers. Select the one named 'PDF Printer' and press the 'Preferences' or 'Properties' button in order to retrieve the configuration dialog. Here you can customize various parameters, such as paper size, quality, orientation, image compression, font embedding, as well as to encrypt the final document with a userdefined password. On Windows 8, this configuration dialog won't be available. However, it is possible to customize the process to some extent if you start the printing

process from a Metro-enabled application, but the configuration dialog isn't as rich as for other operating systems – you can only customize the page orientation and the color mode. Considering all of the above, it's quite obvious that PDF Printer for Windows 8 is quite deceitful in what Windows 8 usage is concerned, despite its name. Paradoxically, users of other OSes benefit from a wider array of options. Description: PDF Printer for Windows 8 is a virtual printer that allows you to convert a document to

PDF format from any application that features support for printing.Contrary to what its name implies, the program doesn't target Windows 8 computers exclusively, being compatible with Windows XP and higher for that matter. It's true that it behaves differently on Metro enabled systems, but we'll explain that later. Similar to many other document converters, the application relies on a printer driver that allows it to receive

<https://reallygoodemails.com/xegikdianu>

<https://techplanet.today/post/sms-caster-37-full-hot-with-keygenbfdcm>

- <https://techplanet.today/post/corte-certo-80201-crack-portable-serial-keygen>
- <https://techplanet.today/post/solutions-manual-for-power-generation-operation-control-2e-by-allen-j-wood> <https://reallygoodemails.com/tavialaji>

How to print images in Microsoft Word to a PDF document? 1. Open a Microsoft Word document 2. After opening the document, click on "Insert" tab and then "Insert Picture" button. 3. A window will appear to select the picture format. 4. Then click on "Insert" tab again and click on "Close" button to close this window. 5. Then click on "File" tab and select "Save As" option. 6. Now a new window will appear to give you the option to select the

destination. 7. Click on "Browse" button and select the desired location. 8. Select "Save" option and click on "OK" button. 9. Microsoft Word will now save the image along with other documents. 10. Then click on "File" tab and then "Close" to close the Microsoft Word document. 11. Now, you can print the images from the desired file with "Print" option and select "PDF" option and press OK button. How to convert Microsoft Word Documents to PDF format? To convert Word documents into PDF format, you

need to install the PDF printer and then choose "Print" option and then press "PDF" option and then select "Save as PDF" option. How to convert Microsoft Office files to PDF format? There are a couple of ways to convert Microsoft Office files to PDF format. The first method is the simplest and works with Word, Excel and PowerPoint files. This method is to open each file in Microsoft Word, PowerPoint or Excel, choose "Save as PDF" option and click on "OK" to save the file as PDF document. Another way is to open any file in

Microsoft Office. Choose "Print" option and then choose "Save as PDF" option. How to merge Microsoft Word, Excel and PowerPoint files? In order to merge Microsoft Office files, you need to first convert them into PDF format. Then you can merge them by choosing "Merge" option in Microsoft Word, Excel and PowerPoint and then click on "OK" to create the file. How to convert a Word document into PDF format? The first way is to use the built-in printing option in Microsoft Office. In Word, choose the "File" tab and then "Print" option. Another way is to save the Word file as PDF and then print it. How to convert a PowerPoint file into PDF format? The first way is to choose "File" tab and then "Print" option. Another way is to save the PowerPoint file as PDF and then print it. How to convert a Excel file into PDF format? The first way is to choose "File" tab and then "Print" option. Another way is to choose "File" tab and then "

Windows XP, Vista, 7, or 8 (32 or 64 bit) 1.1 GHz processor 2 GB RAM 4 GB free hard disk space 1280×1024 or higher resolution monitor Input devices such as a mouse, keyboard, or joypad Sound card DVD drive Game Launcher is compatible with all major video game consoles (PS2, PS3, Xbox, Xbox 360, Wii, Nintendo DS, N64, and Wii U) Key Features Game Launcher is packed with great features

[https://scenariotourism.com/wp-content/uploads/2022/12/Lotus\\_123\\_Password.pdf](https://scenariotourism.com/wp-content/uploads/2022/12/Lotus_123_Password.pdf)

[https://immobilier-consult-madagascar.com/wp-content/uploads/2022/12/Tenorshare-IPod-Data-Recovery-Crack-MacWin.p](https://immobilier-consult-madagascar.com/wp-content/uploads/2022/12/Tenorshare-IPod-Data-Recovery-Crack-MacWin.pdf) [df](https://immobilier-consult-madagascar.com/wp-content/uploads/2022/12/Tenorshare-IPod-Data-Recovery-Crack-MacWin.pdf)

<https://www.grenobletrail.fr/wp-content/uploads/2022/12/Magnifying-Glass-Crack-For-PC.pdf>

<http://facemarks.net/wp-content/uploads/2022/12/Evolution-Player.pdf>

<https://clickasma.ir/wp-content/uploads/2022/12/AutoUSBCheck.pdf>

<http://tygodnikponidzia.pl/wp-content/uploads/2022/12/Encom-Discover-3D-Viewer.pdf>

[https://jcwr.org/wp-content/uploads/2022/12/Classifieds-Searcher-formerly-Craigslist-Ultimate-Reader-Crack-With-License-](https://jcwr.org/wp-content/uploads/2022/12/Classifieds-Searcher-formerly-Craigslist-Ultimate-Reader-Crack-With-License-Code.pdf)[Code.pdf](https://jcwr.org/wp-content/uploads/2022/12/Classifieds-Searcher-formerly-Craigslist-Ultimate-Reader-Crack-With-License-Code.pdf)

[https://onemorelure.com/wp-content/uploads/2022/12/Teacher\\_ToolKit\\_formerly\\_Classroom\\_Timer.pdf](https://onemorelure.com/wp-content/uploads/2022/12/Teacher_ToolKit_formerly_Classroom_Timer.pdf) <http://duxdiligens.co/components-engine-free/>